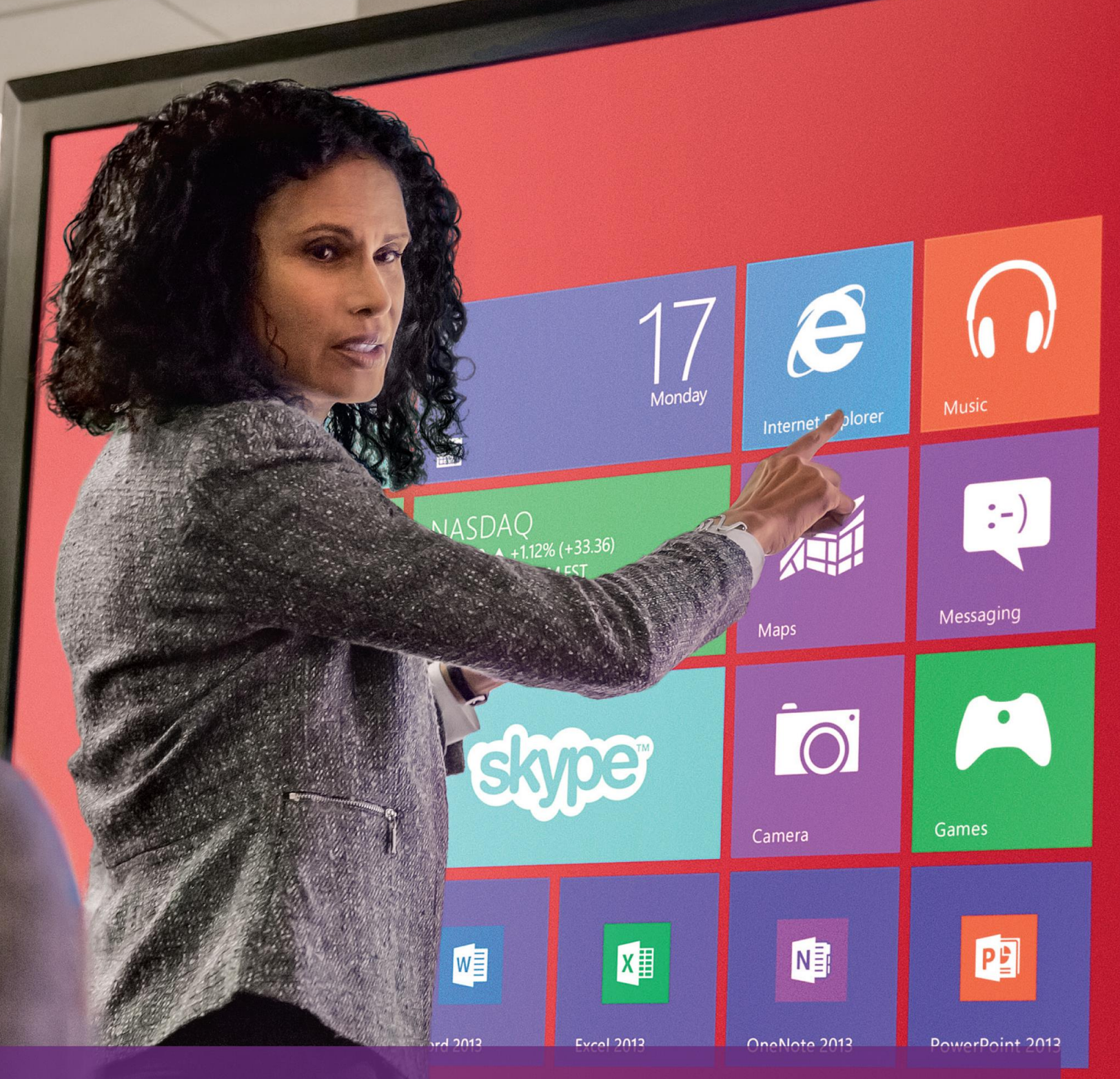

## Perceptive Pixel by Microsoft

Active Stylus quick guide

Perceptive Pixel by Microsoft

PERCEPTIVE PIXE

### Stylus and charger overview

The Perceptive Pixel (PPI) by Microsoft Active Stylus is an optional accessory for the PPI by Microsoft 55" and 82" Touch Devices that enables fluid inking to enhance the precision of note-taking and drawing. The PPI Active Stylus ships with a stylus charger and USB cable.

- 1. Plug the stylus charger into a USB port on your computer using the supplied USB cable.
- 2. Place the stylus into the charger to charge it. Charging time from a full discharge is 2.5 hours.

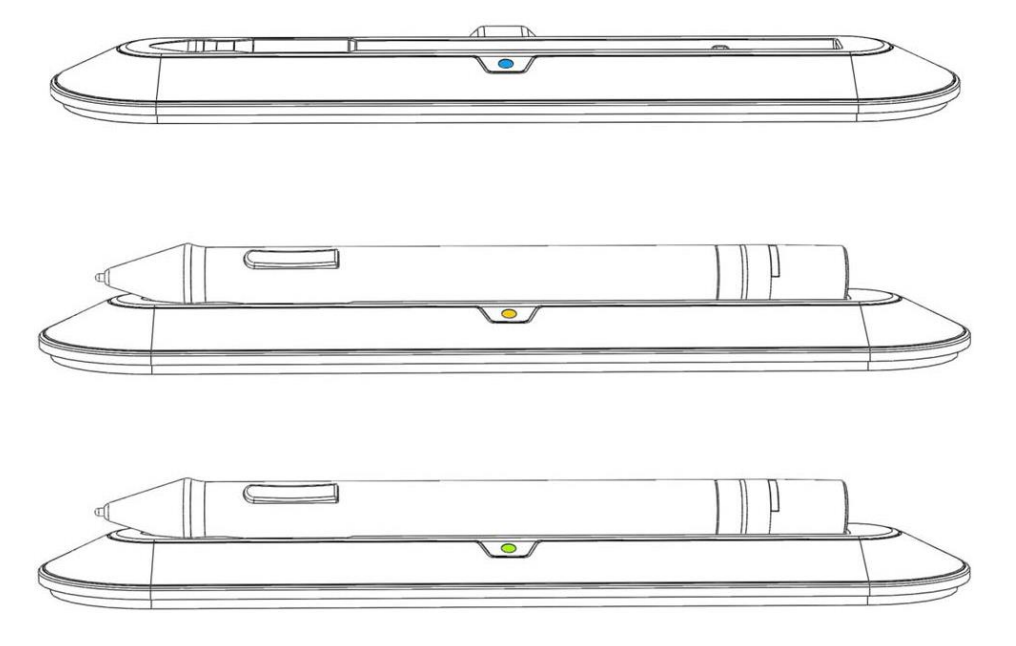

Figure 1. Charger LED color guide: blue – no stylus found; orange – charging; green – charging complete

A fully charged stylus should be operational for about a week. Usage may affect operational duration.

The PPI Active Stylus has a button near the tip with forward and rear positions. The button can be pressed on both ends simultaneously. The stylus also has an indicator LED at the end. When removed from the charger, the stylus LED will briefly turn orange before turning to its appropriate state as described next.

#### Pairing the PPI Active Stylus with your PPI Touch Device

To use the PPI Active Stylus you must first pair it with your PPI Touch Device after the PPI Touch Driver is installed on the computer.

1. Press the tip of the stylus against a hard surface other than the PPI Touch Device screen and press both ends of the stylus button simultaneously until the LED turns blue. This should take at least one second and may take noticeably longer if other touch-enabled devices are nearby.

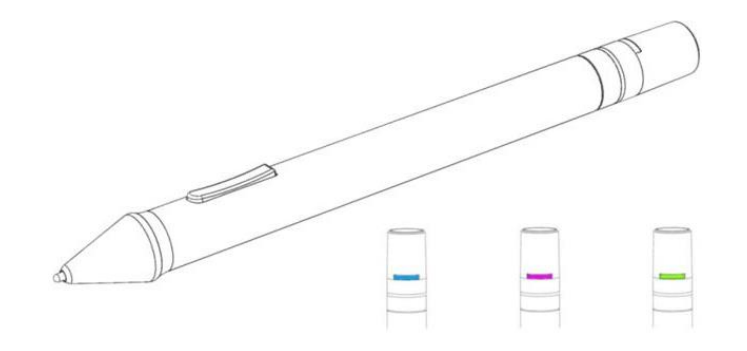

Figure 2. Stylus LED color guide: blue – starting pairing; magenta – ending pairing; green – paired

- 2. Now press the tip of the stylus against the PPI Touch Device screen. Keep the tip of the stylus on the PPI Touch Device but release the button once the LED turns blue. The stylus LED should cycle through magenta and then to green. The stylus LED may also turn blue at times during this process. Once the LED turns green the stylus is paired to the PPI Touch Device. If the stylus LED turns red, it means it is paired but the battery is low.
- Notes: If the stylus touch response seems offset, your PPI Touch Device may need calibration. Refer to the Perceptive Pixel by Microsoft system requirements and setup, available on the PPI support site listed below, for additional information on calibration. If the stylus behaves unexpectedly, reset it by putting it in its charger until the charger LED turns orange and try again. For proper stylus functionality, the PPI Touch Device must have an antenna installed either internally or externally. See the troubleshooting section of your PPI Touch Device user guide.

If you have questions, you can contact PPl support online via <http://support.microsoft.com/gp/perceptive-pixel> or by calling 1 (800) 642-7676.

#### Regulatory notices

FCC ID: ZX6014800

IC: 9875A-014800

Model: 014800

This device complies with Part 15 of the FCC Rules. Operation is subject to the following two conditions: (1) this device may not cause harmful interference, and (2) this device must accept any interference received, including interference that may cause undesired operation.

NOTE: This equipment has been tested and found to comply with the limits for a Class A digital device, pursuant to Part 15 of the FCC Rules. These limits are designed to provide reasonable protection against harmful interference when the equipment is operated in a commercial environment.

This equipment generates, uses, and can radiate radio frequency energy, and if it is not installed and used in accordance with the instruction manual, it may cause harmful interference to radio communications. Operation of this equipment in a residential area is likely to cause harmful interference, in which case the user will be required to correct the interference at his own expense.

Changes or modifications not expressly approved by Perceptive Pixel may void authority to operate the equipment.

This Class A digital apparatus complies with Canadian ICES-003.

Cet appareil numérique de la classe A est conforme à la norme NMB-003 du Canada.

# Perceptive Pixel by Microsoft

**Microsoft**